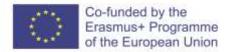

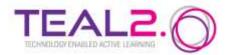

# H5P Course Presentation Template

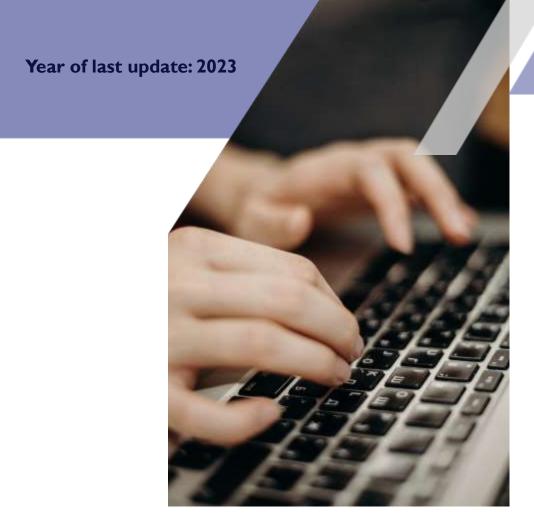

Improving Access to Science and Technology Higher Education in Resource-Poor Institutions through an Open Platform for Technology Enabled Active Learning Environment

The H5P Course Presentation Template contains some types of H5P elements which can be used in an interactive presentation. The template elements can be replaced by the users with their own specific content.

The H5P content files can be imported directly on the TEAL platform and can be modified further according to the desire of the user/teacher.

This example of an H5P course presentation template contains I I slides and uses examples of H5P interactive resources like Text Boxes, External Links, Videos and some types of Quizzes like Single Choice Quiz, Multiple Choice Quiz, Fill in the blanks Quiz and True/False Questions.

Each slide contains examples of elements which are available on a menu with icons.

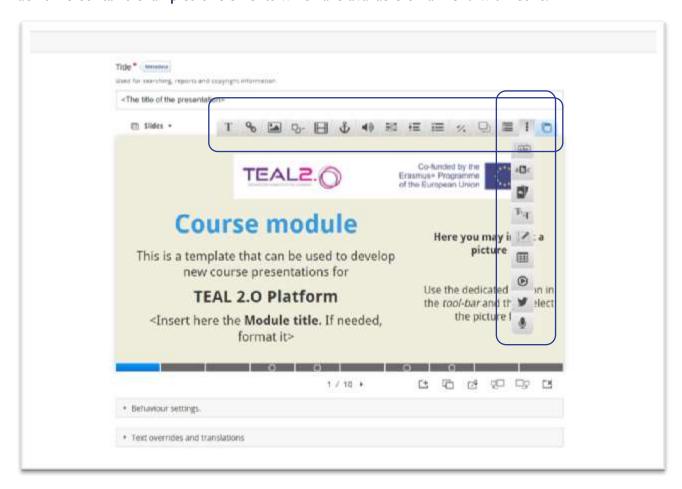

On the first slide it is usual to include the title and some identity information about the course.

The presentation can contain an interactive structure by using either a List of Slides or by creating a Table of Content.

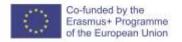

The List of Slides can be shown or hidden by selecting the checkbox option Show titles. The Table of Content is usually created on the second slide, as given in this template presentation.

First slide with the title

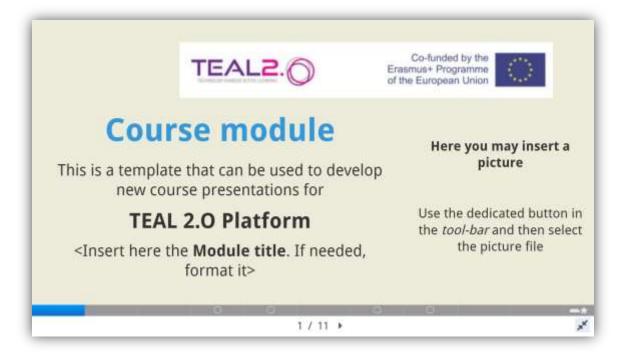

## First slide with the Table of Slides

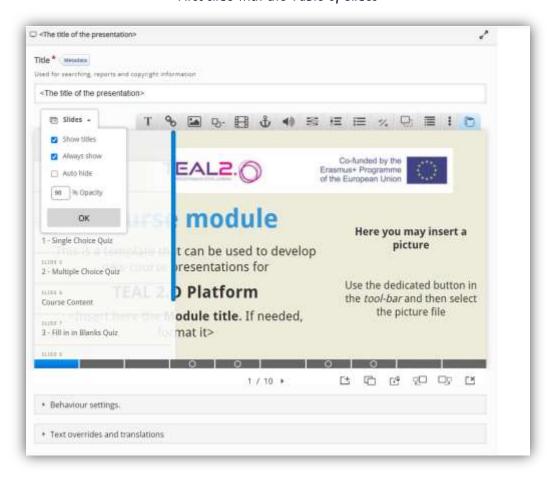

## Second slide with the Table of Content

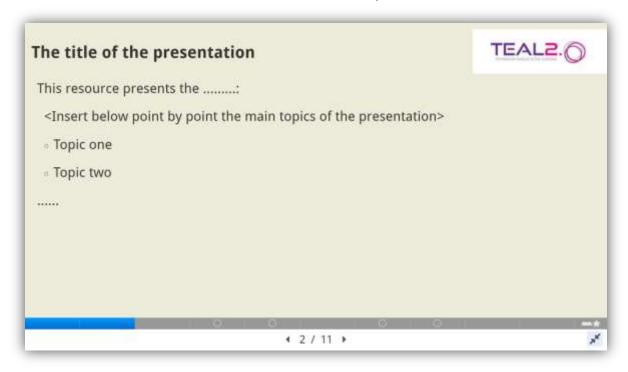

The template includes some slides with content of different types and other slides with examples of quizzes which can be used for assessing the student's knowledge.

### Example of content slide

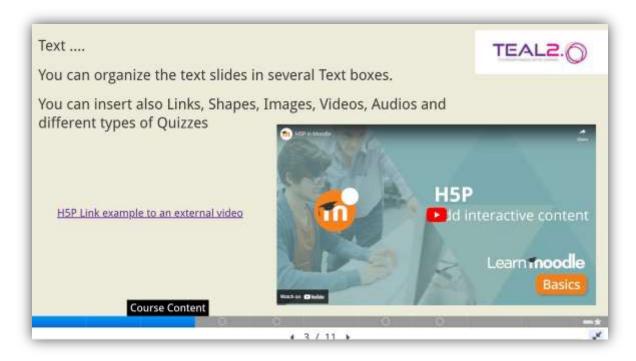

## **Examples of Quizzes**

In this template there are presented four examples of Quizzes: Single Choice Quiz, Multiple Choice Quiz, Fill in the blanks Quiz and True/False Questions

The **Single Choice Quiz** includes a certain number of questions, each of it having a certain number of answers. There is only one correct answer among the number of variants. The correct answer can be highlighted instantly after selection with Green/Red color according to the correct/incorrect status.

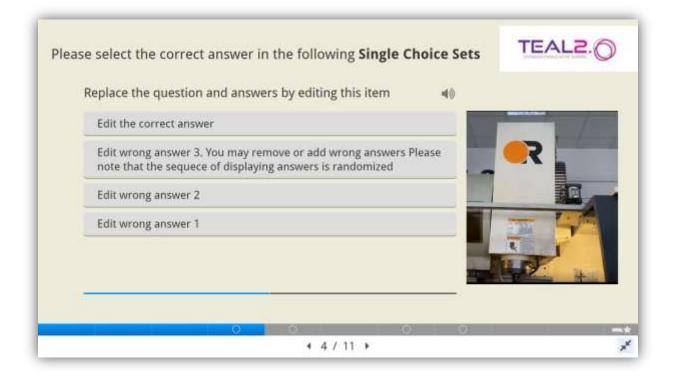

The **Multiple Choice Quiz** includes a certain number of questions, each having a certain number of answers. The number of correct answers is variable, from zero to the maximum number of choices. The correct answers will be highlighted with Green/Red color according to the correct/incorrect status, by checking the Check status button.

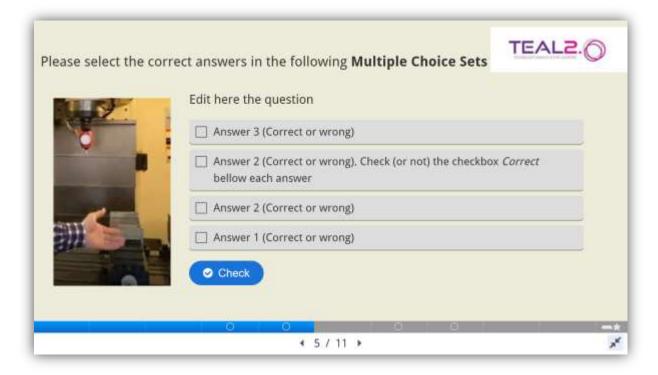

The **Fill in the Blanks Quiz** includes a text with missing words to be filled by the student. The correct answers will be highlighted with Green/Red color according to the correct/incorrect status, by checking the Check status button.

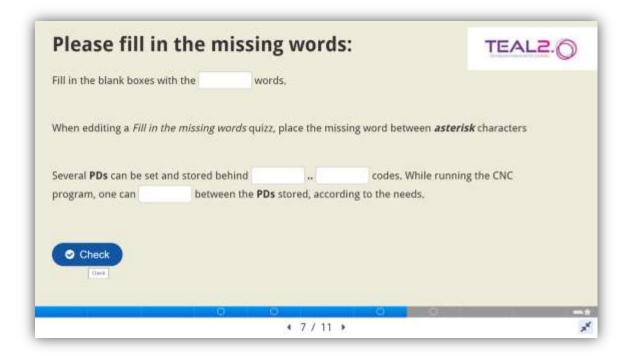

The **True/False Questions** are questions with Yes/No answers. The answers are two radio buttons marking True or False. The correct answers will be highlighted with Green/Red color according to the correct/incorrect status, by checking the Check status button.

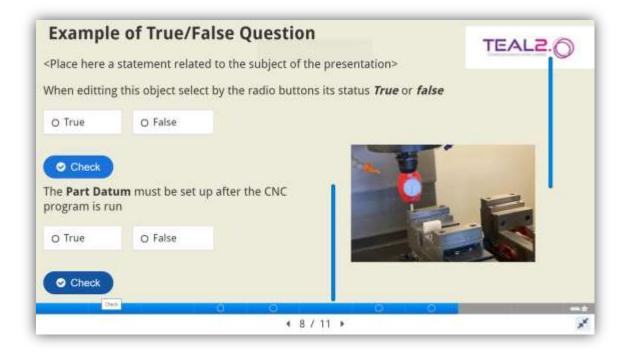

At the end of the presentation it is common to include a **Summary** which highlights the main topics.

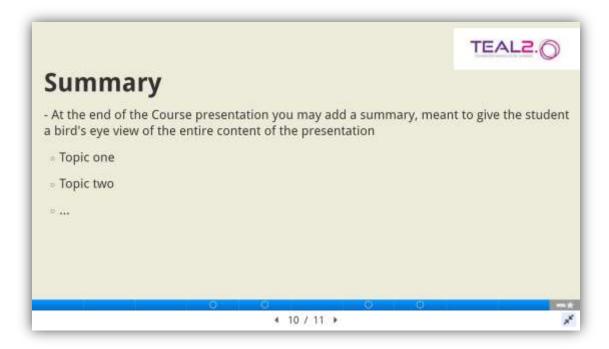

If the presentation has Quizzes the last slide will automatically show the status of answers to all quizzes. The student can see his achieved level of knowledge. Also, there is available, if not blocked, the possibility to see solutions of the quizzes.